Register your product and get support at www.philips.com/welcome

> HTS3538 HTS3539

# **PHILIPS**

# Obsah

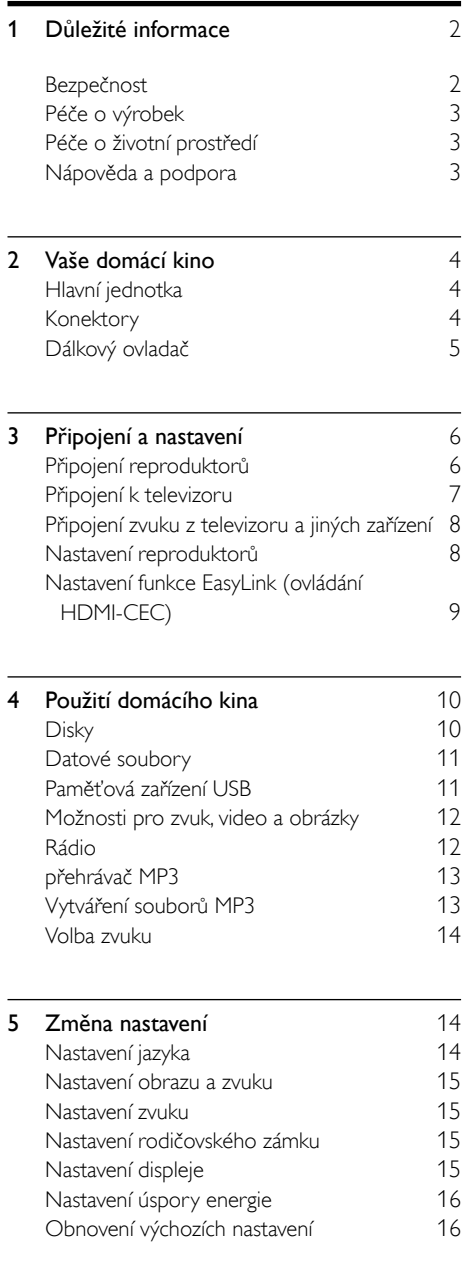

![](_page_2_Picture_415.jpeg)

# <span id="page-3-0"></span>1 Důležité informace

Před použitím výrobku si pečlivě přečtěte všechny pokyny a ujistěte se,že jim rozumíte. Pokud v důsledku neuposlechnutí těchto pokynů dojde k poškození přístroje, záruka na přístroj zanikne.

### <span id="page-3-1"></span>Bezpečnost

#### Nebezpečí požáru nebo úrazu elektrickým proudem!

- Výrobek ani jeho příslušenství nikdy nevystavuje dešti ani jinému působení vody. Do blízkosti výrobku nikdy neumísťujte nádoby s vodou, například vázy. Pokud se tekutiny rozlijí na výrobek nebo do něj, ihned jej odpojte od síťové zásuvky. Obraťte se na středisko péče o zákazníky společnosti Philips a nechte výrobek před dalším užíváním zkontrolovat.
- Nikdy neumisťujte výrobek ani jeho příslušenství do blízkosti otevřeného ohně nebo jiných zdrojů tepla ani na přímé sluneční světlo.
- Nikdy nevkládejte žádné předměty do ventilačních nebo jiných otvorů na výrobku.
- Pokud je jako odpojovací zařízení použito síťové napájení nebo sdružovač, mělo by být odpojovací zařízení připraveno k použití.
- Před bouřkou odpojte výrobek od síťové zásuvky.
- Při odpojování napájecího kabelu vždy tahejte za zástrčku, nikdy za kabel.

#### Nebezpečí zkratu nebo požáru!

Před připojením výrobku k síťové zásuvce ověřte,že její napětí se shoduje s údajem na zadní nebo spodní straně výrobku.Výrobek nikdy nepřipojujte k síťové zásuvce s jiným napětím.

#### Nebezpečí zranění nebo poškození domácího kina!

- Pro výrobky, které lze připevnit na stěnu, používejte pouze dodaný držák na stěnu. Držák připevněte na stěnu, která udrží celkovou hmotnost výrobku a držáku na stěnu. Společnost Koninklijke Philips Electronics N.V. nenese žádnou odpovědnost za nesprávnou montáž na zeď, která bude příčinou nehody nebo zranění.
- Pro reproduktory se stojany použijte pouze dodané stojany. Stojany pevně připevněte k reproduktorům. Smontované stojany umístěte na hladký, rovný povrch, který udrží celkovou hmotnost reproduktoru a stojanu.
- Nepokládejte výrobek ani žádné jiné předměty na síťové šňůry nebo na jiné elektrické zařízení.
- Při převozu výrobku při teplotě nižší než 5 °C jej před připojením k síťové zásuvce rozbalte a počkejte, dokud se jeho teplota nevyrovná teplotě v místnosti.
- Po otevření hrozí ozáření viditelným i neviditelným laserovým paprskem. Nevystavujte se ozáření.
- Nedotýkejte se optiky uvnitř podavače disku.
- Části výrobku mohou být vyrobeny ze skla. Zacházejte s ním opatrně, předejdete tak zranění nebo poškození.

#### Nebezpečí přehřátí!

Nikdy výrobek neumisťujte do uzavřených prostorů. Po všech stranách výrobku ponechejte vždy volný prostor nejméně 10 cm (z důvodu zajištění proudění vzduchu). Zajistěte, aby nedošlo k zakrytí ventilačních otvorů na výrobku závěsy nebo jinými předměty.

#### Nebezpečí kontaminace!

- Nekombinujte různé baterie (staré a nové nebo uhlíkové a alkalické apod.).
- • V případě nesprávného vložení baterií hrozí nebezpečí výbuchu. Baterii vyměňte pouze za stejný nebo ekvivalentní typ.
- Pokud jsou baterie vybité nebo pokud nebudete dálkový ovladač delší dobu používat, vyjměte je.
- Baterie obsahují chemikálie, proto by se měly likvidovat odpovídajícím způsobem.

#### Nebezpečí spolknutí baterií!

- Výrobek / dálkový ovladač může nebo nemusí obsahovat knoflíkovou baterii, kterou by mohlo dítě spolknout. Uchovávejte baterii vždy mimo dosah malých dětí!V případě spolknutí může baterie způsobit vážné zranění nebo smrt. Během dvou hodin od okamžiku spolknutí může dojít k vážným vnitřním popáleninám.
- Pokud došlo ke spolknutí baterie, okamžitě vyhledejte lékařskou pomoc.
- Při výměně baterií vždy udržujte veškeré nové i použité baterie mimo dosah dětí. Po výměně baterie zkontrolujte,zda je přihrádka na baterie bezpečně uzavřena.
- • V případě,že není možné přihrádku na baterie bezpečně uzavřít, přestaňte výrobek používat. Udržujte výrobek mimo dosah dětí a obraťte se na výrobce.

# <span id="page-4-0"></span>Péče o výrobek

- Do podavače disku nevkládejte jiné předměty než disky.
- Do podavače disků nevkládejte zkroucené či poškrábané disky.
- Pokud produkt po delší dobu nepoužíváte, vyjměte disky z podavače disků.
- K čištění výrobku používejte pouze utěrku z mikrovláken.

## <span id="page-4-1"></span>Péče o životní prostředí

![](_page_4_Figure_6.jpeg)

Výrobek je navržen a vyroben z vysoce kvalitního materiálu a součástí, které lze recyklovat a znovu používat.

![](_page_4_Picture_8.jpeg)

Pokud je výrobek označen tímto symbolem přeškrtnutého kontejneru, znamená to,že podléhá směrnici EU 2002/96/ES. Zjistěte si informace o místním systému sběru tříděného odpadu elektrických a elektronických výrobků. Postupujte podle místních nařízení a nelikvidujte staré výrobky spolu s běžným komunálním odpadem.

Správnou likvidací starého výrobku pomůžete předejít možným negativním dopadům na životní prostředí a zdraví lidí.

![](_page_4_Figure_11.jpeg)

Výrobek obsahuje baterie podléhající směrnici EU 2006/66/ES, které nelze odkládat do běžného komunálního odpadu.

Informujte se o místních pravidlech sběru tříděného odpadu baterií, protože správnou likvidací starého výrobku pomůžete předejít možným negativním dopadům na životní prostředí a zdraví lidí.

# <span id="page-4-2"></span>Nápověda a podpora

Společnost Philips poskytuje rozsáhlou online podporu. Navštivte naše webové stránky na adrese www.philips.com/support a můžete:

- stáhnout celou uživatelskou příručku
- vytisknout stručný návod k rychlému použití
- shlédnout výukové video programy (jsou k dispozici pouze pro vybrané modely)
- nalézt odpovědi na nejčastějších dotazy (FAQ)
- odeslat nám e-mail s dotazem

chatovat s jedním z našich zástupců podpory. Postupujte podle pokynů na této webové stránce, vyberte jazyk a zadejte příslušné číslo modelu výrobku.

Můžete také požádat o pomoc kontaktováním zákaznické podpory společnosti Philips ve své zemi. Předtím, než se obrátíte na společnost Philips, si poznamenejte model a sériové číslo výrobku. Tyto informace naleznete na zadní nebo spodní straně výrobku.

# <span id="page-5-0"></span>2 Vaše domácí kino

Gratulujeme k nákupu a vítáme vás mezi uživateli výrobků společnosti Philips! Chcete-li využívat všech výhod podpory nabízené společností Philips, zaregistrujte svůj výrobek na stránkách www.philips.com/welcome.

# <span id="page-5-1"></span>Hlavní jednotka

V této části je uveden přehled hlavní jednotky.

![](_page_5_Figure_4.jpeg)

- 
- (2) Panel displeje
- $(3)$   $\triangle$  (Otevřít/Zavřít)

Otevření nebo zavření podavače disku nebo vysunutí disku.

### $\left(4\right)$  **DII** (Přehrát/Pozastavit)

Spuštění, pozastavení nebo obnovení přehrávání.

#### $(5)$  SOURCE

Výběr zdroje zvuku nebo obrazu pro domácí kino.

 $(6)$   $\circ$  (Pohotovostní režim – zapnuto) Zapnutí domácího kina nebo přepnutí do

pohotovostního režimu.

# <span id="page-5-2"></span>Konektory

V této části je uveden přehled konektorů, které jsou k dispozici v domácím kině.

#### Konektory vpředu

![](_page_5_Figure_19.jpeg)

#### $(1)$   $\leftrightarrow$  (USB)

Vstup pro zvuk, video nebo obrázky z paměťového zařízení USB.

#### b MUSIC iLINK

Vstup zvuku z přehrávače MP3.

#### Konektory vzadu

![](_page_5_Figure_25.jpeg)

#### $(1)$  AC MAINS

Připojení k napájení.

(2) SPEAKERS

Připojení k dodaným reproduktorům a subwooferu.

3 HDMI OUT

#### Připojení ke vstupu HDMI na televizoru.  $\left( 4\right)$  OPTICAL IN

Připojení k optickému výstupu zvuku na televizoru nebo digitálním zařízení. **COMAINS<br>AC MAINS**<br>Připojení k napájer<br>SPEAKERS<br>A subwooferu.<br>A subwooferu.<br>HDMI OUT<br>Připojení ke vstupi<br>OPTICAL IN<br>Připojení k optické<br>VIDEO OUT<br>Hřipojení ke vstupi<br>televizoru.<br>AUDIO IN-AUX<br>Připojení k analoge<br>televizoru.

e VIDEO OUT

Připojení ke vstupu kompozitního videa na televizoru.

#### (6) AUDIO IN-AUX

Připojení k analogovému výstupu zvuku na televizoru nebo analogovém zařízení.

# (7) **ANTENNA FM**<br>Pevná anténa VKV

# <span id="page-6-0"></span>Dálkový ovladač

V této části je uveden přehled dálkového ovladače.

![](_page_6_Figure_3.jpeg)

#### $(1)$   $\circ$  (Pohotovostní režim – zapnuto)

- Zapnutí domácího kina nebo přepnutí do pohotovostního režimu.
- Pokud je aktivována funkce EasyLink, lze stisknutím a podržením po dobu nejméně tří sekund přepnout všechna připojená zařízení kompatibilní se standardem rozhraní HDMI CEC do pohotovostního režimu.

#### $\Omega$   $\triangleq$  (Otevřít/Zavřít)

Otevření nebo zavření podavače disku nebo vysunutí disku.

#### (3) Tlačítka zdroje

- DISC: Přepne na zdroj disku.Otevření nebo ukončení nabídky disku při přehrávání disku.
- AUDIO SOURCE: Volba zdroje vstupu zvuku.
- RADIO: Přepnutí do režimu rádia VKV.
- USB: Přepnutí na paměťové zařízení USB.

#### (4) Navigační tlačítka

- Procházení nabídkami.
- V režimu videa stisknutím šipky doleva nebo doprava zrychlíte pohyb dozadu nebo dopředu, šipkou nahoru nebo dolů pohyb dozadu nebo dopředu zpomalíte.
- • V režimu rádia stisknutím doleva nebo doprava spustíte hledání rádiové stanice; stisknutím nahoru nebo dolů vyladíte rádiovou frekvenci.

#### (5) OK

Potvrzení zadání nebo výběru.

#### $(6)$   $\bigoplus$  BACK

Návrat na předchozí obrazovku nabídky.

#### $(7)$  **IE** /  $\blacktriangleright$  (Předchozí/Následující)

- Přechod na předchozí nebo následující stopu, kapitolu nebo soubor.
- V režimu radiopřijímače výběr předvolby rádiové stanice.

#### $(8)$  **K** (Ztlumit)

Úplné ztlumení nebo obnovení zvuku.

 $(9)$  VOL +/-

Zvýšení nebo snížení hlasitosti.

10 SOUND

Výběr režimu zvuku.

- (11) Číselná tlačítka
	- Výběr položky k přehrávání.

#### (12) ANGLE

Výběr scén videa nahraných z různých úhlů kamery.

#### (13) REPEAT / PROGRAM

- Výběr nebo vypnutí režimu opakování.
- V režimu rádia jedním stisknutím zpřístupníte režim programu a opětovným stisknutím rozhlasovou stanici uložíte.
- V režimu rádia stisknutím a podržením na tři sekundy opětovně nastavíte rozhlasové stanice.

#### (14) REPEAT A-B

Označení dvou bodů v kapitole nebo stopě pro opakované přehrávání, nebo vypnutí režimu opakování.

#### (15) CREATE MP3/ZOOM

- Přístup do nabídky pro vytváření souborů MP3.
- Přiblížení scény videa nebo snímku. Stisknutím Navigační tlačítka (doleva/ doprava) lze vybrat faktor zvětšení.

#### p SCREEN FIT

Přizpůsobení formátu obrazu televizní obrazovce.

#### $(17)$  SUBTITLE

Výběr jazyka titulků pro obraz.

#### (18) AUDIO SYNC

- Výběr jazyka zvuku nebo kanálu.
- Stisknutím a přidržením vstoupíte do nabídky nastavení zpoždění zvuku, následným stisknutím tlačítka Navigační tlačítka zvuk zpozdíte tak, aby odpovídal videu.

#### $(19)$  SURR

Výběr prostorového nebo stereofonního zvuku.

#### $(20)$  (Stop)

- Zastavení přehrávání.
- V režimu radiopřijímače lze stisknutím a podržením smazat předvolbu rádiové stanice.

#### $(21)$  **DII** (Přehrát/Pozastavit)

Spuštění, pozastavení nebo obnovení přehrávání.

#### $(22)$  ID INFO

Přístup k dalším možnostem přehrávání při přehrávání z disku nebo paměťového zařízení USB.

#### $(23)$   $\Box$  SETUP

Otevření nebo ukončení nabídky nastavení.

#### $(24)$  SLEEP

Přepnutí domácího kina do pohotovostního režimu po uplynutí nastavené doby.

# <span id="page-7-0"></span>3 Připojení a nastavení

Tato část popisuje připojení domácího kina k televizoru a k dalším zařízením a jeho další nastavení.

Informace o základním připojení domácího kina a příslušenství najdete ve stručném návodu k rychlému použití. Komplexní interaktivní nápovědu naleznete na webových stránkách www.connectivityguide.philips.com.

![](_page_7_Picture_28.jpeg)

#### Poznámka

- Identifikační údaje a hodnoty napájení najdete na typovém štítku na zadní nebo spodní straně výrobku.
- Před provedením nebo změnou libovolného připojení zkontrolujte, zda jsou všechna zařízení odpojena od síťové zásuvky.

# <span id="page-7-1"></span>Připojení reproduktorů

Kabely reproduktorů jsou barevně rozlišené a jejich zapojení je tak snadné. Chcete-li k domácímu kinu připojit reproduktor, musíte zapojit kabel reproduktoru ke konektoru stejné barvy.

Umístění reproduktorů hraje při vytváření efektu prostorového zvuku zásadní roli. Nejlepšího efektu dosáhnete nasměrováním reproduktorů k posluchači a umístění blízko úrovně uší (sedícího posluchače).

![](_page_7_Picture_35.jpeg)

# Čeština

#### Poznámka

• Prostorový zvuk ovlivňuje několik faktorů, jako je tvar a velikost místnosti, typ stěn a stropu, okna a reflexní povrchy a akustické vlastnosti reproduktorů. Experimentujte s umístěním reproduktorů a vyhledejte uspořádání, které vám nejvíce vyhovuje.

Při umisťování reproduktorů se řiďte těmito obecnými pokyny.

1 Vsedě:

Toto je střed poslechové oblasti.

- FRONT CENTER (přední středový) reproduktor: Středový reproduktor umístěte přímo před sedícího posluchače, a to nad nebo pod televizor.
- **3** FRONT LEFT (přední levý) a FRONT RIGHT (přední pravý) reproduktor: Levý a pravý reproduktor umístěte dopředu a do stejné vzdálenosti od středového reproduktoru. Ujistěte se, že levý, pravý a středový reproduktor jsou stejně vzdáleny od polohy posluchače.
- **4** REAR LEFT (zadní levý) a REAR RIGHT (zadní pravý) reproduktor: Zadní prostorové reproduktory umístěte na levou a pravou stranu od sedícího posluchače, a to buď přímo v této linii nebo trochu za ni.
- **5** SUBWOOFER (subwoofer): Subwoofer umístěte nejméně jeden metr vlevo nebo vpravo od televizoru. Ponechejte alespoň deseticentimetrový prostor ode zdi.

### <span id="page-8-0"></span>Připojení k televizoru

Chcete-li sledovat videa, připojte domácí kino k televizoru. Prostřednictvím reproduktorů domácího kina můžete také poslouchat zvuk z televizoru. Televizor a domácí kino propojte nejkvalitnějším typem připojení, jaké máte k dispozici.

#### <span id="page-8-1"></span>Možnost 1: Připojení k televizoru pomocí standardního rozhraní HDMI

#### Video nejvyšší kvality

Připojte domácí kino k televizoru pomocí standardního rozhraní HDMI.

1 Kabelem vysokorychlostního rozhraní HDMI propojte výstupní konektor HDMI OUT domácího kina s konektorem HDMI televizoru.

- Připojte [audiokabel,](#page-9-0) abyste moli poslouchat zvuk z televizoru [prostřednictvím](#page-9-0) domácího [kina](#page-9-0) (viz 'Připojení zvuku z televizoru a jiných zařízení' na straně [8](#page-9-0)).
	- Při sledování televizních pořadů opakovaným stisknutím tlačítka SOURCE na domácím kinu zvolte správný vstup zvuku.
- $3$  V televizoru zapněte ovládání HDMI-CEC. Více informací naleznete v uživatelské příručce k televizoru.

#### Poznámka

• Pokud je televizor vybaven konektorem DVI, lze připojení k televizoru uskutečnit pomocí adaptéru HDMI/DVI. Některé funkce však nemusí být dostupné.

![](_page_8_Figure_21.jpeg)

#### <span id="page-8-2"></span>Možnost 2: Připojení k televizoru pomocí rozhraní kompozitního videa

#### Video základní kvality

Pokud televizor není vybaven konektory HDMI, použijte připojení prostřednictvím kompozitního videosignálu. Rozhraní kompozitního videa nepodporuje video ve vysokém rozlišení.

- 1 Kabelem rozhraní kompozitního videa propojte výstupní konektor VIDEO domácího kina s konektorem VIDEO IN televizoru.
	- Konektor rozhraní kompozitního videa může být označen jako AV IN, COMPOSITE nebo BASEBAND.
- 2 Připojte audio kabel, abyste moli [poslouchat](#page-9-0) zvuk z televizoru [prostřednictvím](#page-9-0) domácího [kina](#page-9-0) (viz 'Připojení zvuku z televizoru a jiných zařízení' na straně [8](#page-9-0)).
- $3$  Při sledování televizních programů můžete opakovaným stisknutím tlačítka SOURCE domácího kina vybrat správný vstup zvuku.

4 Když sledujete videa, přepněte televizor na správný vstup zvuku.Více informací naleznete v uživatelské příručce k televizoru.

![](_page_9_Figure_1.jpeg)

### <span id="page-9-0"></span>Připojení zvuku z televizoru a jiných zařízení

Prostřednictvím reproduktorů domácího kina můžete přehrávat zvuk z televizoru nebo jiných zařízení.

Televizor, domácí kino a ostatní zařízení propojte nejkvalitnějším typem připojení, jaké máte k dispozici.

### Poznámka

• Připojení zvuku uvedená v této příručce jsou uváděna pouze jako doporučení. Můžete také použít jiné typy připojení.

#### <span id="page-9-3"></span>. Možnost 1: Připojení zvuku pomocí digitálního optického kabelu

#### Zvuk nejvyšší kvality

- Pomocí optického kabelu propojte konektor OPTICAL domácího kina s konektorem OPTICAL OUT televizoru nebo jiného zařízení.
	- Digitální koaxiální konektor může být označen jako SPDIF nebo SPDIF OUT.

![](_page_9_Figure_11.jpeg)

#### <span id="page-9-2"></span>Možnost 2: Připojení zvuku pomocí analogových audiokabelů

#### Zvuk základní kvality

1 Pomocí analogového kabelu propojte konektor AUX domácího kina s konektory AUDIO OUT televizoru nebo jiného zařízení.

![](_page_9_Figure_15.jpeg)

# <span id="page-9-1"></span>Nastavení reproduktorů

Ručním nastavením reproduktorů můžete nastavit vlastní hodnoty pro prostorový zvuk.

#### Dříve než začnete

Proveďte potřebná připojení popsaná ve Stručném návodu k rychlému použití a přepněte televizor na správný zdroj pro domácí kino.

- 1 Na dálkovém ovladači domácího kina stiskněte tlačítko **E SETUP**.
- Vyberte možnost [Nast. zvuku] a poté stiskněte tlačítko OK.
- $3$  Po stisknutí tlačítka Navigační tlačítka a OK můžete vybrat a změnit tyto položky:
	- [Hlasitost reproduktorů]: Nastavení hlasitosti reproduktorů.
	- [Prodleva reproduktorů]: Nastavení časové prodlevy pro reproduktory umístěné blíže k poloze posluchače, aby byl zajištěn stejný přenos zvuku ze všech reproduktorů.

# <span id="page-10-0"></span>Nastavení funkce EasyLink (ovládání HDMI-CEC)

Toto domácí kino podporuje funkci Philips EasyLink, která používá standardní protokol HDMI-CEC (Consumer Electronics Control). Zařízení kompatibilní se standardem EasyLink, která jsou připojená pomocí rozhraní HDMI, lze ovládat jedním dálkovým ovladačem.

![](_page_10_Picture_3.jpeg)

#### Poznámka

- V závislosti na výrobci se protokol HDMI-CEC označuje různými názvy. Informace o svém zařízení naleznete v uživatelské příručce pro zařízení.
- Společnost Philips nezaručuje 100% vzájemnou spolupráci se všemi zařízeními HDMI-CEC.

#### Dříve než začnete

- Připojte domácí kino k zařízení kompatibilnímu se standardem HDMI-CEC prostřednictvím konektoru HDMI.
- Proveďte potřebná připojení popsaná ve stručném návodu k rychlému použití a přepněte televizor na správný zdroj pro domácí kino.

#### <span id="page-10-2"></span>Povolení funkce EasyLink

- 1 Stiskněte tlačítko **D SETUP.**<br>2 Vyberte možnost **INast, ob**
- Vyberte možnost [Nast. obrazu] a poté stiskněte tlačítko OK.
- $3$  Vyberte položky [Nastavení HDMI] > [Nast. EasyLink] > [EasyLink] > [Zap].
- $4$  V televizoru i u ostatních připojených zařízení zapněte ovládání HDMI-CEC. Podrobnosti naleznete v uživatelské příručce k televizoru nebo příslušným zařízením.
	- Nastavte na televizoru výstup zvuku na zesilovač (místo reproduktorů televizoru). Více informací naleznete v uživatelské příručce k televizoru.

#### <span id="page-10-1"></span>Ovládací prvky funkce EasyLink

Funkce EasyLink umožňuje ovládat domácí kino, televizor a další připojená zařízení kompatibilní se standardem HDMI-CEC jediným dálkovým ovladačem.

- [Přehr. jedním tlač.] (Jednodotykové přehrávání): Pokud se v přihrádce disku nachází video disk, zapněte televizor z pohotovostního režimu stisknutím tlačítka **>II** a poté disk přehrajte.
- [Pohot. rež. jed. tl.] (Pohotovostní režim stisknutím jednoho tlačítka) Pokud je povolen přechod do pohotovostního režimu stisknutím jednoho tlačítka, lze domácí kino přepnout do pohotovostního režimu pomocí dálkového ovladače televizoru nebo jiných zařízení HDMI CEC.

![](_page_10_Picture_20.jpeg)

# • Chcete-li změnit nastavení ovládacích prvků

funkce EasyLink, stiskněte tlačítko **E SETUP** a vyberte možnosti [Nast. obrazu] > [Nastavení HDMI] > [Nast. EasyLink].

# <span id="page-11-0"></span>4 Použití domácího kina

Tato část popisuje použití domácího kina k přehrávání médií z širokého spektra zdrojů. Dříve než začnete

- • Proveďte potřebná připojení popsaná ve Stručném návodu k rychlému použití a uživatelském manuálu.
- Přepněte televizor na správný zdroj odpovídající domácímu kinu (například HDMI, AV IN).

# <span id="page-11-1"></span>Disky

Vaše domácí kino může přehrávat disky DVD, VCD a CD. Dokáže také přehrát disky, které sami vytvoříte, například disky CD-R s fotografiemi a hudbou.<br>1  $\frac{1}{2}$ 

- 1 Vložte disk do domácího kina.<br>2 Pokud se disk nepřehraje auto
- Pokud se disk nepřehraje automaticky, stiskněte tlačítko DISC.
- 3 Přehrávání můžete ovládat pomocí dálkového ovladače.

#### <span id="page-11-2"></span>Tlačítka pro přehrávání

![](_page_11_Picture_774.jpeg)

![](_page_11_Picture_775.jpeg)

#### <span id="page-11-3"></span>Synchronizace obrazu a zvuku

Pokud zvuk není synchronní s obrazem, lze nastavit zpoždění zvuku tak, aby zvuk obrazu odpovídal.<br>1 Během přehrávání videa stiskněte a podrži

- Během přehrávání videa stiskněte a podržte tlačítko AUDIO SYNC.
	- » Zobrazí se nabídka synchronizace zvuku.
- 2 Stisknutím Navigační tlačítka synchronizujte zvuk s obrazem a potom stiskněte tlačítko OK.

#### Poznámka

• Obraz a zvuk lze synchronizovat pomocí nabídky nastavení domácího kina. Stiskněte tlačítko SETUP a vyberte možnosti [Nast. zvuku] > [Synch. zvuku].

# <span id="page-12-0"></span>Datové soubory

Toto domácí kino dovede přehrávat obrazové soubory, audio soubory a video soubory obsažené na disku nebo na paměťovém zařízení USB. Před přehráváním souboru zkontrolujte, zda je formát souboru domácím kinem [podporován](#page-18-1) (viz 'Formáty souborů' na straně [17\)](#page-18-1).

- 1 Přehrávejte soubory <sup>z</sup> disku nebo paměťového zařízení USB.
- $2$  Pokud chcete přehrávání zastavit, stiskněte tlačítko .
	- Chcete-li pokračovat v přehrávání videa od místa, kde jste jej zastavili, stiskněte tlačítko **> II**.

#### <span id="page-12-2"></span>**Titulky**

Pokud video obsahuje titulky ve více jazycích, vyberte jazyk titulků.

![](_page_12_Picture_7.jpeg)

#### Poznámka

- Zkontrolujte,zda má soubor titulků stejný název jako soubor filmu. Je-li například soubor videa pojmenován 'movie.avi', pojmenujte soubor titulků jako ,movie.srt' nebo ,movie.sub'.
- Domácí kino podporuje následující formáty souborů: .srt, .sub, .txt, .ssa, .ass, smi a .sami. Pokud se titulky nezobrazují správně,změňte sadu znaků.
- 1 Během přehrávání videa vyberte jazyk stisknutím SUBTITLE.
- Pokud se u formátu videa DivX nezobrazují správně titulky, postupujte následovně a změňte znakovou sadu.
- Stiskněte tlačítko **DSETUP**.
- Vyberte možnost [Nastavení preferencí] a poté stiskněte tlačítko OK.
- $5$  Vyberte možnost **[Titulky DivX]** a pak vyberte znakovou sadu podporující titulky.

![](_page_12_Picture_942.jpeg)

![](_page_12_Picture_943.jpeg)

#### <span id="page-12-3"></span>kódVOD pro DivX

Před zakoupením videosouborů DivX a jejich přehráváním na domácím kině zaregistrujte domácí kino na webových stránkách www.divx.com pomocí kódu DivXVOD.

- 1 Stiskněte tlačítko **E SETUP**.<br>2 Noberte možnost **IVšeob n**
- Vyberte možnost [Všeob. nast.] a poté stiskněte tlačítko OK.
- Vyberte možnost [Kód DivX(R) VOD] a poté stiskněte tlačítko OK.
- Stiskněte znovu tlačítko OK.
	- » Zobrazí se registrační kód DivX pro domácí kino.

### <span id="page-12-1"></span>Paměťová zařízení USB

Vychutnejte si obrázky,zvuk a video uložené na paměťovém zařízení USB, jako je například přehrávač MP4 nebo digitální fotoaparát.

#### Co je potřeba

Paměťové zařízení USB naformátované systémem souborů FAT, kompatibilní s normou pro velkokapacitní paměťová zařízení (Mass Storage Class).

#### Poznámka

- Pokud použijete prodlužovací kabel USB, rozbočovač USB nebo univerzální čtečku s připojením USB, nemusí být paměťové zařízení USB rozpoznáno.
- Je možné připojit digitální fotoaparáty pod podmínkou,že jsou schopny přehrávat soubory bez použití speciálního počítačového programu.
- 1 Připojte paměťové zařízení USB ke konektoru (USB) domácího kina.
- Stiskněte tlačítko USB. » Zobrazí se prohlížeč obsahu.
- Vyberte soubor a stiskněte tlačítko OK.

4 Pomocí tlačítek pro [přehrávání](#page-11-2) lze ovládat [přehrávání](#page-11-2) (viz 'Tlačítka pro přehrávání' na straně [10\)](#page-11-2).

# <span id="page-13-0"></span>Možnosti pro zvuk, video a obrázky

Při přehrávání obrázků, zvuku nebo videa z disku nebo paměťového zařízení USB můžete použít pokročilé funkce.

#### <span id="page-13-4"></span>Možnosti zvuku

1 Opakovaným stisknutím tlačítka **IINFO** můžete cyklicky procházet následující možnosti:

- Zobrazení času a informací o aktuální skladbě.
- Disc Go To: Zadáním času disku můžete rychle přejít na určité místo disku.
- Track Go To: Zadáním času stopy můžete rychle přejít na určité místo stopy.
- Select Track: Výběr konkrétní stopy.

#### <span id="page-13-3"></span>Možnosti videa

- Stiskněte tlačítko **IDINFO** 
	- » Zobrazí se nabídka možností videa. V závislosti na zdroji videa nemusí být některé možnosti k dispozici.
- 2 Po stisknutí tlačítka Navigační tlačítka a OK můžete vybrat a změnit tyto položky:
	- [Titul]: Výběr konkrétního titulu.
	- **[Kapitola]**: Výběr konkrétní kapitoly.
	- **[Stopa]:** Výběr konkrétní stopy (pouze pro diskyVCD/SVCD).
	- [Audio]: Výběr jazyka zvuku pro obraz.
	- **[Titulek]**: Výběr jazyka titulků pro obraz.
	- **[Úhel]:** Výběr scén videa nahraných z různých úhlů kamery.
	- [Cas TT]: Rychlý přechod na určité místo videa zadáním času titulu.
	- **[Čas k.]**: Rychlý přechod na určité místo videa zadáním času kapitoly.
	- [Čas disku]: Rychlý přechod na určité místo videa zadáním času disku (pouze pro diskyVCD/SVCD).
	- [Cas stopy]: Rychlý přechod na určité místo videa zadáním času stopy (pouze pro disky VCD/SVCD).
	- [Náhled]: Výběr náhledu obsahu disku.
	- **[Opak.]:** Výběr režimu opakování.
	- [Zobr. času]: Výběr informací pro zobrazení času.

#### <span id="page-13-2"></span>Možnosti obrázků

- 1 Stisknutím tlačítka **INFO** vstoupíte do režimu náhledu obrázků. » Zobrazí se 12 miniatur.
- 2 Stisknutím tlačítka  $\blacksquare$  /  $\blacksquare$  přejdete na
- předchozí nebo následující stránku náhledů.
- $3$  Stisknutím tlačítka Navigační tlačítka a OK vyberte obrázek.

#### <span id="page-13-5"></span>Hudební prezentace

Pokud se obrazové a zvukové soubory nacházejí na stejném disku nebo paměťovém zařízení USB, můžete vytvořit hudební prezentaci.

- 1 Vyberte zvukovou stopu a stiskněte tlačítko OK.
- **2** Stiskněte tlačítko  $\Rightarrow$  BACK a přejděte do složky s obrázky.
- $3$  Vyberte obrázek a stisknutím tlačítka OK spusťte prezentaci.
- 4 Stisknutím tlačítka **p**rezentaci ukončíte.<br>5 Stisknutím tlačítka **p**rastavte přehrávání
- Stisknutím tlačítka zastavte přehrávání hudby.

### <span id="page-13-1"></span>Rádio

Pomocí domácího kina můžete poslouchat rádio VKV a uložit až 40 rádiových stanic.

![](_page_13_Picture_40.jpeg)

#### Poznámka

- Příjem v pásmu středních, dlouhých a krátkých vln a digitální rozhlasové vysílání nejsou podporovány.
- Pokud není detekován signál stereofonního vysílání, nebo je nalezeno méně než pět stanic, zobrazí se výzva k opětovné instalaci rádiových stanic.
- 1 Vytáhněte anténu VKV na zadní straně domácího kina a umístěte ji mimo televizor nebo jiné zdroje záření.

#### Stiskněte tlačítko RADIO.

- » Pokud jste rádiové stanice již nainstalovali,začne přehrávání posledního poslouchaného kanálu.
- » Jestliže jste dosud žádné rádiové stanice nenainstalovali,zobrazí se na panelu displeje zpráva AUTO INSTALL...PRESS PLAY<sup>Stiskněte tlačítko **. II**</sup>

3 Chcete-li poslouchat nebo změnit rádiové stanice, použijte dálkový ovladač.

![](_page_14_Picture_902.jpeg)

# <span id="page-14-0"></span>přehrávač MP3

Po připojení přehrávače MP3 můžete přehrávat zvukové soubory.

#### Co je potřeba

- Přehrávač MP3.
- 3.5mm stereofonní audiokabel.
- 1 Připojte přehrávač MP3 ke konektoru MUSIC iLINK domácího kina.
- 2 Opakovaně stiskněte tlačítko SOURCE. dokud se na panelu displeje nezobrazí hlášení MUSIC I-LINK.
- $3$  Pomocí tlačítek na přehrávači MP3 vyberte požadované zvukové soubory a spusťte jejich přehrávání.

# <span id="page-14-1"></span>Vytváření souborů MP3

Domácí kino lze použít k převedení disků CD na soubory MP3.

#### Co je potřeba

- Zvukový disk.
- úložné zařízení USB.
- 1 <sup>K</sup> domácímu kinu připojte paměťové zařízení USB.
- 2 Spusťte přehrávání zvukového disku CD (CDDA).
- 3 Stiskněte tlačítko CREATE MP3. » Zobrazí se zpráva s potvrzením.
- $4$  Vyberte možnost  $[And]$  a poté stiskněte tlačítko OK.
	- » Zobrazí se nabídka pro vytváření MP3. V pravém panelu jsou parametry pro MP3, v levém panelu jsou zobrazeny zvukové stopy.

![](_page_14_Picture_903.jpeg)

- 5 Po stisknutí tlačítka Navigační tlačítka a OK můžete vybrat a změnit tyto položky:
	- **[Rychlost]**: Výběr rychlosti zápisu souboru.
	- **[Př. rychlost]**: Výběr kvality převodu.
	- **Zařízení]:** Výběr zařízení USB, na které si přejete ukládat soubory MP3.
- $6$  Přejděte do pravého panelu, vyberte zvukové stopy a stiskněte tlačítko OK.
	- Chcete-li vybrat všechny stopy, přejděte na položku [Vybrat vše] a stiskněte tlačítko OK.
- 7 Vyberte položku [Spus.] a stisknutím tlačítka OK spusťte převod na MP3.
	- » V zařízení USB bude vytvořena nová složka, do níž se soubory MP3 uloží.
	- Nabídku ukončíte výběrem možnosti [Ukončit]a stisknutím tlačítka OK.

#### Poznámka

- Během převodu neodpojujte paměťové zařízení USB ani nepoužívejte žádná tlačítka.
- Disky DTS CD a disky chráněné proti kopírování nelze konvertovat.
- Na paměťové zařízení USB chráněné proti zápisu nebo chráněné heslem nelze soubory MP3 ukládat.

### <span id="page-15-0"></span>Volba zvuku

Tato část popisuje volbu ideálního zvuku pro určitý typ obrazu nebo hudby.

#### <span id="page-15-6"></span>Zvukový režim

Výběr předdefinovaných režimů zvuku pro určité typy obrazu nebo hudby.

- Opakovaně stiskněte tlačítko **SOUND** a vyberte režim zvuku.
	- • MOVIE:Vychutnejte si filmový zvukový zážitek, speciálně vylepšený pro filmy.
	- MUSIC: Znovu vytvořte prostředí, ve kterém byla vaše hudba nahrána, např. studio nebo koncert.
	- **ORIGINAL:** Vychutnejte si pomocí přidaných zvukových efektů původní zvuk filmů a hudby.
	- **NEWS:** Díky optimalizovanému přenosu řeči a hlasů uslyšíte každé slovo.
	- GAMING: Vychutnejte si zvuky počítačových her; ideální pro akční videohry a hlasité pasáže.

#### <span id="page-15-5"></span>Režim prostorového zvuku

Pomocí různých režimů prostorového zvuku získáte vtahující zvukový zážitek.

- 1 Opakovaně stiskněte tlačítko SURR a vyberte režim prostorového zvuku.
	- MULTI-CH: Tradiční 5.1kanálový zvuk poskytující uvolněnější filmový zážitek.
	- STEREO: Dvoukanálový stereofonní zvuk. Ideální pro poslech hudby.

#### Poznámka

• Pokud je zdroj zvuku 2.1kanálový. ve vícekanálovém režimu bude na výstupu 5kanálový stereofonní zvuk.

# <span id="page-15-1"></span>5 Změna nastavení

Nastavení domácího kina jsou již konfigurovaná na optimální hodnotu. Nemáte-li důvod ke změně nastavení, doporučujeme ponechat výchozí hodnotu.

![](_page_15_Picture_19.jpeg)

- 
- Nastavení, které je zobrazeno šedě, nelze změnit.
- Pokud se chcete vrátit k předchozí nabídce, stiskněte tlačítko **DBACK**. Chcete-li nabídku opustit, stiskněte tlačítko **E SETUP**.

### <span id="page-15-2"></span>Nastavení jazyka

#### <span id="page-15-3"></span>Jazyk zobrazovaných údajů

- 1 Stiskněte tlačítko **© SETUP.**<br>2 Noberte mežnest **Něceb n**
- Vyberte možnost [Všeob. nast.] a poté stiskněte tlačítko OK.
	- [Jazyk OSD]: Výběr jazyka nabídky.

#### <span id="page-15-4"></span>Jazyk disku

- 1 Stiskněte tlačítko **E SETUP**.<br>2 Nyberte možnost **Mastaver** 
	- Vyberte možnost [Nastavení preferencí] a poté stiskněte tlačítko OK.
		- [Audio]: Výběr jazyka zvuku pro disky.
		- [Titulek]: Výběr jazyka titulků pro disky.
		- [Nabídka Disc]: Výběr jazyka nabídky pro disky.

#### Poznámka

- Není-li k dispozici preferovaný jazyk disku, vyberte v seznamu nabídku [jiné] a zadejte čtyřmístný kód jazyka, který naleznete na konci tohoto návodu.
- Pokud vyberete jazyk, který není na disku k dispozici, použije domácí kino výchozí jazyk disku.

### <span id="page-16-0"></span>Nastavení obrazu a zvuku

- 
- <span id="page-16-2"></span>Nastavení rodičovského zámku
- 1 Stiskněte tlačítko **E SETUP**.<br>2 Noberte možnost **INast ob**
- Vyberte možnost [Nast. obrazu] a poté stiskněte tlačítko OK.
	- [Systém TV]: Výběr formátu videa, které televizor podporuje.
	- [Displej TV]: Výběr formátu obrazu tak, aby byl přizpůsoben televizní obrazovce.
	- [Nastavení HDMI]: [Širokoúhlý formát]: Nastavení širokoúhlého zobrazení televizoru s poměrem stran 16:9. **[HDMI** Video]:Výběr rozlišení videa pro signál na výstupu HDMI OUT.
	- [Nastavení obr.]: Výběr nastavení barev pro zobrazení videosignálu na televizoru.
	- [IPEG v HD]: Aktivace nebo deaktivace zobrazování obrázků ve vysokém rozlišení.

#### Poznámka

• Pokud nastavení změníte, ujistěte se,zda televizor nové nastavení podporuje.

# <span id="page-16-1"></span>Nastavení zvuku

1 Stiskněte tlačítko **E SETUP.**<br>2 Noberte možnost **INast zvi** 

- Vyberte možnost [Nast. zvuku] a poté stiskněte tlačítko OK.
	- [HDMI Audio]: Zvuk HDMI je automaticky distribuován do dvou kanálů pro reproduktory televizoru. Pokud nechcete, aby byl zvuk reprodukován prostřednictvím televizoru,zvuk HDMI vypněte.

#### <span id="page-16-4"></span>Hesla a hodnocení

- 1 Stiskněte tlačítko **E SETUP**.<br>2 Nyberte možnost **Mastaver**
- Vyberte možnost [Nastavení preferencí] a poté stiskněte tlačítko OK.
	- [[Heslo]]: Nastavení nebo změna hesla pro přístup pomocí rodičovského zámku. Pokud nemáte k dispozici heslo nebo jste je zapomněli, zadejte 0000.
	- **[Rodičovský]**: Aktivace omezení přístupu na základě věku pro přehrávání disků DVD-video, na nichž bylo nahráno hodnocení. Chcete-li přehrávat všechny disky bez ohledu na hodnocení, vyberte možnost [8 Adult].

#### <span id="page-16-5"></span>Uzamčení disku

- 1 Stiskněte tlačítko © SETUP.<br>2 Minerte možnost IVšeob n
	- Vyberte možnost **[Všeob. nast.]** a poté stiskněte tlačítko OK.
		- [Zámek disku]: Uzamčení disku pro omezení jeho přehrávání.V domácím kině můžete uzamknout až 20 disků.

#### Poznámka

• Chcete-li přehrát zamknutý disk, postupujte podle pokynů na obrazovce a zadejte heslo. .<br>Potom stiskněte tlačítko **OK**.

# <span id="page-16-3"></span>Nastavení displeje

- 1 Stiskněte tlačítko **E SETUP**.<br>2 Noberte možnost **Nestaver**
- Vyberte možnost [Nastavení preferencí] a poté stiskněte tlačítko OK.
	- **[PBC]**: Aktivace nebo deaktivace navigace v nabídce s obsahem u diskůVCD a SVCD pomocí funkce PBC (Play Back Control – ovládání přehrávání).
	- [Zobrazení MP3/JPEG]: Výběr zobrazovaného obsahu pro soubory MP3/JPEG.

### <span id="page-17-0"></span>Nastavení úspory energie

- 1 Stiskněte tlačítko **DISETUP.**<br>2 Vyherte možnost **IVšeob p**r
- Vyberte možnost **[Všeob. nast.]** a poté stiskněte tlačítko OK.
	- **[Spořič obr.]**: Přepnutí domácího kina do režimu spořiče obrazovky, pokud nebyla vykonána žádná činnost po dobu 10 minut.
	- [Aut. poh. režim]: Přepnutí domácího kina do pohotovostního režimu, pokud nebyla vykonána žádná činnost po dobu 30 minut (v režimu disku nebo USB).
	- [Časovač vypnutí]: Přepnutí domácího kina do pohotovostního režimu po uplynutí nastavené doby.
	- **[Ztlumení displeje]**: Nastavení jasu displeje na předním panelu domácího kina.

# <span id="page-17-1"></span>Obnovení výchozích nastavení

- 1 Stiskněte tlačítko **E SETUP**.<br>2 Vyberte možnost **INastaven**
- Vyberte možnost [Nastavení preferencí] > [Výchozí] a poté stiskněte tlačítko OK.
- 3 Vyberte možnost [Reset] a stisknutím tlačítka OK ji potvrďte.
	- » Domácí kino se resetuje na výchozí nastavení, s výjimkou nastavení rodičovského zámku.

# <span id="page-17-2"></span>6 Aktualizace softwaru

Společnost Philips se snaží neustále zdokonalovat své výrobky. Chcete-li si zajistit co nejlepší funkčnost a podporu, pravidelně aktualizujte domácí kino nejnovějším softwarem.

Srovnejte aktuální verzi svého softwaru s nejnovější verzí na webové stránce www.philips.com/support. Pokud je tato verze starší než nejnovější verze dostupná na webové stránce podpory společnosti Philips, aktualizujte domácí kino nejnovějším softwarem.

### Výstraha

• Do výrobku neinstalujte starší než aktuální verzi softwaru. Společnost Philips nedopovídá za problémy vzniklé v důsledku instalace starší verze .<br>softwaru.

# <span id="page-17-3"></span>Ověření verze softwaru

Zkontrolujte verzi aktuálního softwaru instalovaného v domácím kině.

- 1 Stiskněte tlačítko **D SETUP**.<br>2 Nyberte možnost **Mastaver**
- Vyberte možnost [Nastavení preferencí] a poté stiskněte tlačítko OK.
- $3$  Vyberte možnost [Informace o verzi] a poté stiskněte tlačítko OK.
	- » Zobrazí se verze softwaru.

### <span id="page-17-4"></span>Aktualizace softwaru prostřednictvím rozhraní USB

#### Co je potřeba

- Jednotka USB flash naformátovaná pro systém souborů FAT s minimálně 75 MB volné paměti. Nepoužívejte USB pevný disk.
- Počítač s připojením k Internetu.
- Archivační aplikace s podporou formátu ZIP.

#### Krok 1: Stažení nejnovějšího softwaru

- 1 Jednotku USB flash připojte k počítači.<br>2 Ve webovém prohlížeči přeiděte na str
- Ve webovém prohlížeči přejděte na stránky www.philips.com/support.
- 3 Na webové stránce podpory společnosti Philips najděte svůj výrobek a vyhledejte Software a ovladače.
	- » Aktualizace softwaru je dostupná ve formátu ZIP.
- 4 Uložte komprimovaný soubor do kořenového adresáře jednotky USB flash.
- 5 Pomocí archivačního nástroje rozbalte soubor aktualizace softwaru do kořenového adresáře.
- **6** Jednotku USB flash odpojte od počítače.

#### Krok 2:Aktualizace softwaru

#### Výstraha

- Během aktualizace domácí kino nevypínejte, ani z něj neodpojujte flash disk USB.
- 1 Jednotku USB flash (se staženým souborem) připojte k domácímu kinu.
	- Zkontrolujte, zda je přihrádka disku zavřená a uvnitř není žádný disk.
- 2 Přepněte televizor na správný zdroj pro domácí kino.
- 3 Postupujte podle pokynů na obrazovce a potvrďte aktualizaci.
	- » Po dokončení se domácí kino automaticky vypne a opět zapne. Pokud se tak nestane, odpojte na několik sekund síťovou šňůru a poté ji opět připojte.

# <span id="page-18-0"></span>7 Specifikace výrobku

![](_page_18_Picture_17.jpeg)

• Specifikace a návrh podléhají změnám bez předchozího upozornění.

#### Kódy oblasti

Podporované oblasti jsou uvedeny na štítku s typovými údaji na zadní nebo spodní části domácího kina.

![](_page_18_Picture_589.jpeg)

#### <span id="page-18-2"></span>Formáty médií

DVD-Video, DVD+R/+RW, DVD-R/-RW, DVD+R/-R DL, CD-R/CD-RW, audio CD, video CD/SVCD, soubory obrázků, média MP3, média WMA, média DivX, paměťové zařízení USB

#### <span id="page-18-1"></span>Formáty souborů

- Audio: .mp3, .wma
- Video: .avi, .divx, .mpg, .mpeg,
- Obrázky: .jpg, .jpeg

#### Zesilovač

- Celkový výstupní výkon: 600 W RMS (celkové harmonické zkreslení (THD) 30 %)
- • Kmitočtová charakteristika:20 Hz–20 kHz / ±3 dB
- Odstup signál/šum: >65 dB (CCIR) / (posouzení A)
- Vstupní citlivost:
	- $AUX:2V$
	- Music iLink: 1 V

#### Videí

- Systém signálu: PAL / NTSC
- Výstup rozhraní HDMI: 480i/576i, 480p/576p, 720p, 1080i, 1080p

#### Audio

- Vstup digitálního zvuku S/PDIF: • Optický:TOSLINK
- Vzorkovací frekvence:
	- MP3: 32 kHz, 44,1 kHz, 48 kHz
	- WMA: 44.1 kHz, 48 kHz
- Konstantní přenosová rychlost:
	- $MP3: 32 320$  kb/s
		- • WMA: 64–192 kb/s

#### Rádio

- Rozsah ladění:
	- Evropa/Rusko/Čína:VKV 87,5–108 MHz (50 kHz)
	- Ásijskopacifická oblast/Latinská Amerika: VKV 87,5–108 MHz (50/100 kHz)
- Odstup signál/šum: VKV > 45 dB
- Kmitočtová charakteristika: VKV 200 Hz-12.5  $kHz / +6$  dB

#### USB

- Kompatibilita:Vysokorychlostní připojení USB (2.0)
- Podpora tříd: třída velkokapacitní paměťová zařízení USB (MSC)
- Systém souborů: FAT16, FAT32

#### Hlavní jednotka

- Napáiení:
	- Evropa/Čína/Rusko/Indie: 220–240V~, 50 Hz
	- Latinská Amerika/Asijskopacifická oblast: 110–240V~, 50–60 Hz
	- Spotřeba elektrické energie: 110 W
- Spotřeba energie v pohotovostním režimu: ≤0,9 W
- Rozměry (Š  $\times$ V H): 360  $\times$  58  $\times$  325 (mm)
- Hmotnost: 2,52 kg

#### Subwoofer

- Výstupní výkon: 100 W RMS (celkové harmonické zkreslení (THD) 30 %)
- Impedance: 4 ohmy
- Vinutí reproduktorů: 133mm (5,25") basový reproduktor
- Rozměry (Š  $\times$ V H): 160  $\times$  267,5  $\times$  265 mm
- Hmotnost: 2,55 kg

#### **Reproduktory**

#### Střední reproduktor:

- Výstupní výkon: 100 W RMS (celkové harmonické zkreslení (THD) 30 %)
- Impedance reproduktoru: 4 ohmy
- Vinutí reproduktorů: 1x 63,5mm (2,5") basový reproduktor
- Rozměry (Š  $\times$ V  $\times$  H): 160  $\times$  85  $\times$  95 mm
- Hmotnost: 0,37 kg

#### Přední / zadní reproduktor:

- Výstupní výkon: 4 x 100 W RMS (celkové harmonické zkreslení (THD) 30 %)
- Impedance reproduktoru: 4 ohmy
- Osazení reproduktorů: 1 x 76,2 mm (3") se dvěma vinutími
- Rozměry ( $\check{S}$  xV x H):
	- Reproduktory:  $85 \times 160 \times 95$  mm
	- Vysoké reproduktory:  $240 \times 1007 \times 240$  mm
- • Hmotnost:
	- Reproduktory: 0,35 kg každý
	- Vysoké reproduktory: 1,57 kg/každý

#### <span id="page-19-0"></span>Baterie dálkového ovladače

 $2 \times$ AAA-R03-1.5V

#### Laser

- Typ: Polovodičový laser GaAIAs (CD)
- • Vlnová délka: 645 665 nm (DVD), 770 800 nm (CD)
- Výstupní výkon: 6 mW (DVD), 7 mW (VCD/CD)
- Divergence paprsků: 60 stupňů.

# <span id="page-20-0"></span>8 Řešení problémů

# Varování

• Nebezpeční úrazu elektrickým proudem. Nikdy neodstraňujte kryt výrobku.

Pokud chcete zachovat platnost záruky, neopravujte výrobek sami.

Jestliže dojde k problémům s tímto výrobkem, zkontrolujte před vyžádáním servisu následující body.V případě,že problémy trvají, naleznete více informací na stránce www.philips.com/support.

#### Hlavní jednotka

#### Tlačítka domácího kina nefungují.

Na několik minut odpojte domácí kino od napájení a poté je znovu připojte.

#### **Obraz**

#### Žádný obraz.

- Zkontrolujte, zda je televizor přepnutý na správný zdroj odpovídající domácímu kinu.
- Jestliže k této situaci dojde při změně systému televizního příjmu, stisknutím tlačítka ▲ otevřete přihrádku disku a následovným stisknutím tlačítek 439 na dálkovém ovladači obnovte výchozí systém televizoru.

#### Žádný obraz na televizoru připojeném prostřednictvím připojení HDMI.

- Zkontrolujte, zda není kabel HDMI vadný. Pokud je vadný, vyměňte jej za nový.
- Jestliže k této situaci dojde při změně rozlišení videa při použití rozhraní HDMI, stisknutím tlačítka  $\triangleq$  otevřete přihrádku disku a následovným stisknutím tlačítka 304 na dálkovém ovladači obnovte výchozí nastavení.
- Počkejte 10 sekund na automatické obnovení nebo změňte nastavení videa HDMI.

#### Disk nepřehrává video s vysokým rozlišením.

- Zkontrolujte, zda disk obsahuje video s vysokým rozlišením.
- Zkontrolujte, zda televizor podporuje video s vysokým rozlišením.
- Pro připojení k televizoru použijte kabel HDMI.

#### Zvuk

#### Z reproduktorů domácího kina nevychází žádný zvuk.

- Připojte [audiokabel](#page-9-0) domácího kina k [televizoru](#page-9-0) nebo dalšímu zařízení (viz 'Připojení zvuku z televizoru a jiných zařízení' na straně [8\)](#page-9-0).
- [Resetujte](#page-17-1) domácí kino na výchozí nastavení (viz 'Obnovení výchozích nastavení' na straně [16\)](#page-17-1), vypněte je a znovu zapněte.
- Opakovaným tisknutím tlačítka **SOURCE** domácího kina vyberte příslušný vstup zvuku.

#### Zkreslený zvuk nebo ozvěna.

Pokud přehráváte zvuk z televizoru prostřednictvím domácího kina, zkontrolujte, zda je televizor ztlumen.

#### Zvuk a obraz nejsou synchronizované.

1) Stiskněte a podržte tlačítko AUDIO SYNC. 2) Do 5 sekund stiskněte tlačítko Navigační tlačítka a synchronizujte zvuk s obrazem.

#### Přehrávání

#### Disk nelze přehrát.

- Vyčistěte disk.
- Zkontrolujte, zda domácí kino příslušný typ disku [podporuje](#page-18-2) (viz 'Formáty médií' na straně [17\)](#page-18-2).
- Ověřte, zda domácí kino podporuje kód oblasti disku.
- Pokud se jedná o disk DVD±RW nebo DVD±R, zkontrolujte,zda je disk finalizován.

#### Nelze přehrát soubor DivX.

- Zkontrolujte, zda je soubor DivX kódovacím zařízením DivX zakódovaný na základě režimu ,Home Theater Profile' (Profil domácího kina).
- Zkontrolujte, zda je soubor DivX úplný.

#### Titulky DivX se nezobrazují správně.

- Zkontrolujte, zda se název souboru titulků shoduje s názvem [souboru](#page-12-2) filmu (viz 'Titulky' na straně [11\)](#page-12-2).
- Vyberte správnou [znakovou](#page-12-2) sadu. (viz 'Titulky' na straně [11](#page-12-2))

#### Nelze přečíst obsah paměťového zařízení USB.

- Zkontrolujte, zda je formát paměťového zařízení USB kompatibilní s domácím kinem.
- Zkontrolujte, zda je systém souborů paměťového zařízení USB domácím kinem podporován.

#### Na televizoru se zobrazuje "No entry" (Chybí záznam) nebo znak "x".

Nelze uvést do provozu.

#### Funkce EasyLink nefunguje.

Zkontrolujte, zda je domácí kino připojeno k televizoru značky Philips [podporujícímu](#page-10-0) funkci EasyLink a zda je [možnost](#page-10-0) EasyLink [zapnutá](#page-10-0) (viz 'Nastavení funkce EasyLink (ovládání HDMI-CEC)' na straně [9](#page-10-0)).

#### Při zapnutí televizoru se automaticky zapne domácí kino.

Pokud používáte funkci Philips EasyLink (HDMI-CEC), je toto chování normální. Pokud chcete, aby domácí kino fungovalo nezávisle, vypněte funkci EasyLink.

# <span id="page-21-0"></span>9 Oznámení

Tato část obsahuje informace o právech a upozornění na ochranné známky.

# <span id="page-21-1"></span>Copyright

![](_page_21_Picture_9.jpeg)

Tento výrobek využívá technologii na ochranu proti kopírování, která je chráněna patenty registrovanými v USA a jinými právy na ochranu duševního vlastnictví společnosti Rovi Corporation. Zpětná analýza a dekompilace jsou zakázány.

#### Autorská práva ve Spojeném království

Nahrávání a přehrávání materiálů může vyžadovat souhlas.Viz zákon Copyright Act z roku 1956 a zákony Performers Protection Act z let 1958 až 1972.

### <span id="page-21-2"></span>Pojistka elektrické sítě (pouze Spojené království)

Tato informace se vztahuje pouze na výrobky s britskou síťovou zástrčkou.

Tento výrobek je vybaven schválenou lisovanou zástrčkou. Při výměně použijte pojistku:

- s hodnotami uvedenými na zástrčce,
- se značkou BS 1362 a
- ASTA.

Nejste-li si jisti, jaký typ pojistky použít, obraťte se na prodejce.

Upozornění: Podle směrnice EMC (2004/108/EC) nesmí dojít k oddělení zástrčky od síťové šňůry.

# <span id="page-21-3"></span>Prohlášení o shodě

 $\epsilon$ 

Výrobek vyhovuje zásadním požadavkům a dalším příslušným ustanovením směrnic 2006/95/ES (Nízké napětí) a 2004/108/ES (EMC).

# <span id="page-22-0"></span>Ochranné známky

#### $\Pi$  dolby **DIGITAL**

Vyrobeno s licencí od společnosti Dolby Laboratories. Dolby a symbol dvojitého D jsou ochranné známky společnosti Dolby Laboratories.

![](_page_22_Picture_3.jpeg)

DivX ®, DivX Ultra ®, DivX Certified ® a příslušná loga jsou ochranné známky společnosti Rovi Corporation nebo jejích poboček a jsou použity v souladu s licencí.

Certifikováno dle standardu DivX Ultra ® k přehrávání videa DivX ® s pokročilými funkcemi a prémiovým obsahem.

DIVX VIDEO: DivX ® je formát digitálního videa vyvinutý společností DivX, LLC, pobočkou společnosti Rovi Corporation.Toto zařízení je oficiálně certifikováno (DivX Certified ®) jako přehrávač formátu DivX. Na webových stránkách divx.com najdete další informace a softwarové nástroje ke konverzi souborů do formátu DivX. DIVXVIDEO-ON-DEMAND:Abyste mohli přehrávat zakoupené filmy ve formátu DivX VOD (Video-on-Demand), je třeba toto zařízení certifikované pro formát DivX (DivX Certified ) zaregistrovat. Chcete-li získat svůj registrační kód, přejděte v nabídce nastavení zařízení do části týkající se obsahu DivXVOD. Další informace o dokončení registrace naleznete na webových stránkách vod.divx.com.

# HDMI

HDMI, logo HDMI a High-Definition Multimedia Interface jsou obchodní známky nebo registrované obchodní známky společnosti HDMI licensing LLC v USA a jiných zemích.

![](_page_22_Picture_9.jpeg)

#### Regionální upozornění

Vystraha!Tento přístroj pracuje s laserovým paprskem. Při nesprávné manipulaci s přístrojem (v rozporu s tímto návodem) můże dojít k nebezpečnému ozáření. Proto přístroj za chodu neotevírejte ani nesnímejte jeho kryty. Jakoukoli opravu vždy svěřte specializovanému servisu. Nebezpečí! Pří sejmutí krytů a odjištění bezpečnostních spínačů hrozí nebezpečí neviditelného laserového záření!

Chraňte se před přímým zásahem laserového paprsku.

Záruka: Pokud byste z jakéhokoli důvodu přístroj demontovali, vždy nejdříve vytáhněte sit'ovou zástrčku.

Přístroj chraňte před jakoukoli vlhkostí i před kapkami vody.

# <span id="page-23-0"></span>10 RejstříkRejstřík

# $\overline{\mathbf{A}}$

![](_page_23_Picture_549.jpeg)

![](_page_23_Picture_550.jpeg)

# $\overline{\mathsf{k}}$

| 11 |
|----|
|    |
| 16 |
|    |

L likvidace [3](#page-4-1)

### $\overline{M}$

![](_page_23_Picture_551.jpeg)

### $\overline{\overline{N}}$

![](_page_23_Picture_552.jpeg)

### O

![](_page_23_Picture_553.jpeg)

# $\overline{P}$

![](_page_23_Picture_554.jpeg)

# $\overline{R}$

![](_page_24_Picture_240.jpeg)

# $\overline{\overline{S}}$

![](_page_24_Picture_241.jpeg)

# $\overline{\mathbf{r}}$

![](_page_24_Picture_242.jpeg)

# $\overline{\textsf{U}}$

![](_page_24_Picture_243.jpeg)

# V

![](_page_24_Picture_244.jpeg)

# $\overline{z}$

![](_page_24_Picture_245.jpeg)

# Language Code

![](_page_25_Picture_7.jpeg)

![](_page_25_Picture_8.jpeg)

![](_page_25_Picture_9.jpeg)

![](_page_26_Picture_0.jpeg)

 $\overline{\phantom{a}}$ 

© 2012 Koninklijke Philips Electronics N.V. All rights reserved. sgpjp\_1150/12\_v1

ſ